# <span id="page-0-0"></span>Table des matières

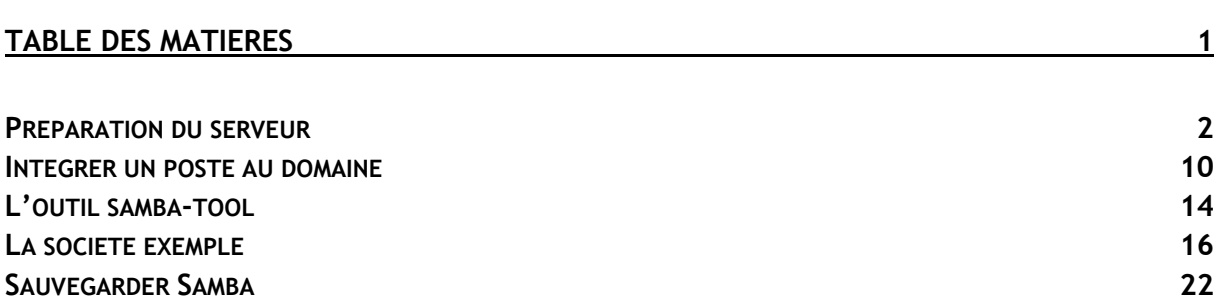

Avant-Propos

E6 :

Elaboration de documents relatifs à la production et à la fourniture de services

A1.1.1 , Analyse du cahier des charges d'un service à produire

A1.2.4 , Détermination des tests nécessaires à la validation d'un service

A1.3.4 , Déploiement d'un service

A4.1.9 , Rédaction d'une documentation technique

### <span id="page-1-0"></span>Préparation du serveur

Pour commencer, il faut modifier le fichier /etc/hostname pour qu'il contienne le nom FQDN de la machine :

#### samba.dupont.local

Ensuite il faut modifier le fichier /etc/hosts pour qu'il contienne la résolution DNS du FQDN de la machine sur son IP, avec le nom long puis le nom court :

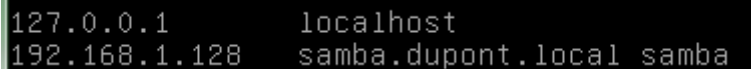

Puis il faut configurer le DNS pour pointer sur lui-même dans le fichier /etc/resolv.conf en renseignant 127.0.0.1 :

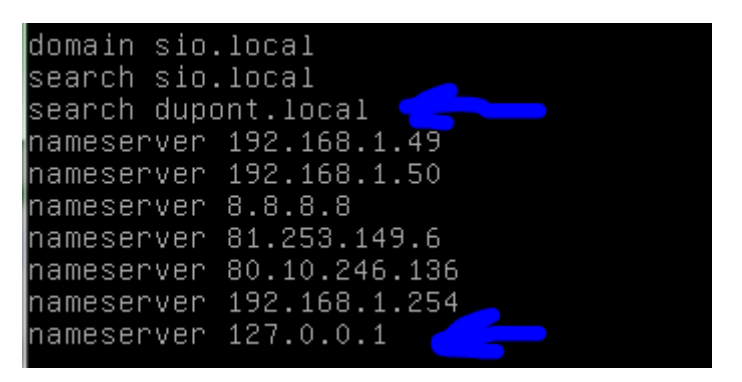

Maintenant il faut reboot la machine pour que toutes les modifications soit prises en compte :

#### root@samba:~# reboot\_

Maintenant nous pouvons installer les paquets :

-oot@samba:~# apt–get install build–essential libacl1–dev libattr1–dev libblkid– dev libgnutls28-dev libreadline-dev python-dev libpam0g-dev python-dnspython gdb<br>pkg-config\_libpopt-dev libldap2-dev dnsutils\_libbsd-dev attr\_krb5-user\_docbook-<sl libcups2–dev acl\_

Pendant l'installation, l'installateur nous demande de rentrer le « royaume », on peut laisser celui de base :

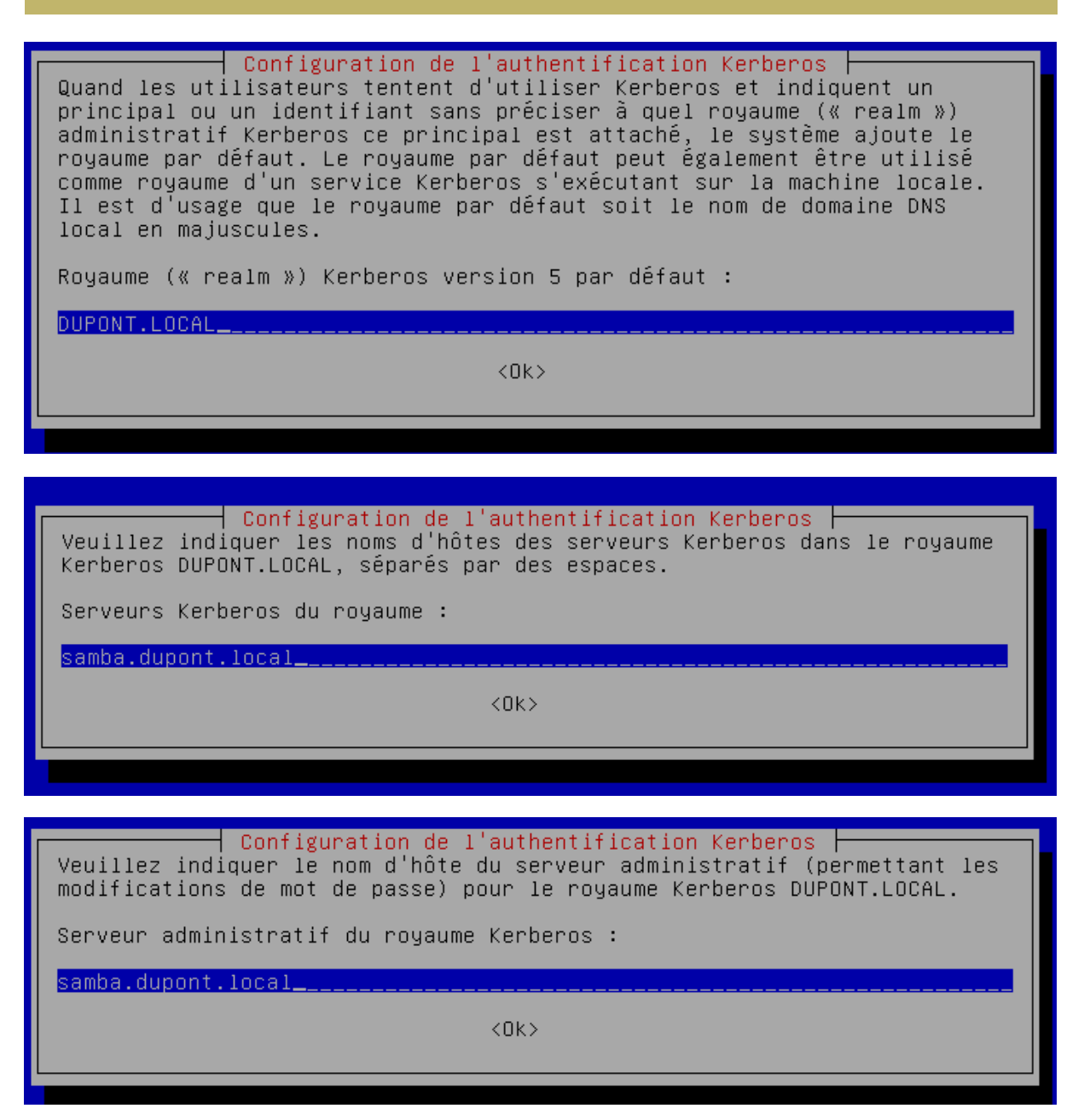

Ce que nous rentrons a peu d'importance, car nous modifierons plus tard les fichiers de configuration afin de faire correctement les réglages.

Une fois que tous les paquets sont installés, il faut éteindre la machine pour pouvoir installer un nouveau disque dur :

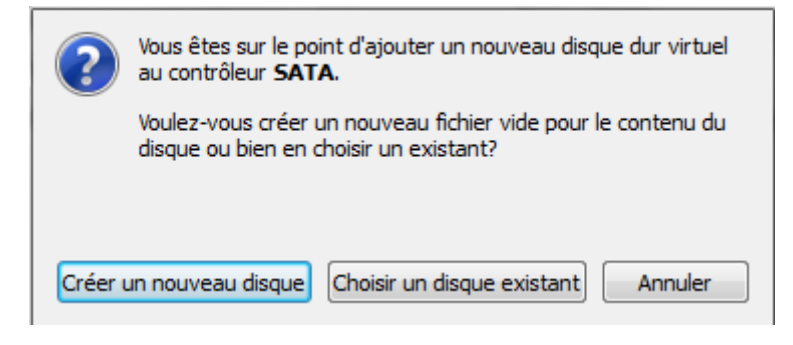

On choisis le format VMDK :

#### Hard disk file type

Please choose the type of file that you would like to use for the new virtual hard disk. If you do not need to use it with other virtualization software you can leave this setting unchanged.

- VDI (Image Disque VirtualBox)
- WMDK (Disque Virtual Machine)
- VHD (Disque dur Virtuel)
- HDD (Disque dur Parallels)
- QED (Disque dur avancé QEMU)
- QCOM (Copie à l'écriture QEMU)

#### On choisit la taille du disque, j'ai mis 8Go :

#### Emplacement du fichier et taille

Please type the name of the new virtual hard disk file into the box below or dick on the folder icon to select a different folder to create the file in.

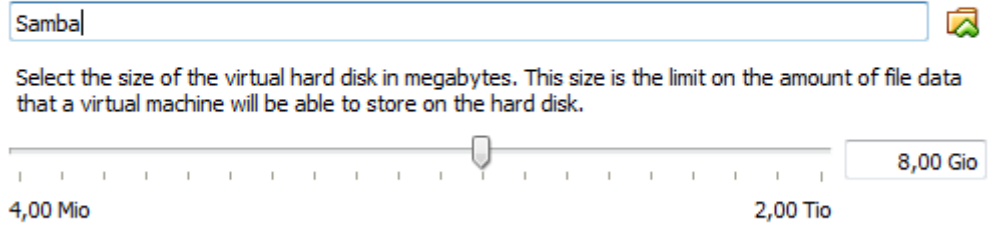

Maintenant que le disque est installé, nous pouvons relancer la VM pour le configurer.

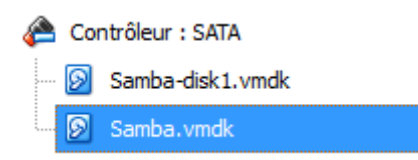

Nous allons donc rentrer la commande suivante, qui permet de configurer le disque et de le partitionner :

#### root@samba:~# fdisk /dev/sdb\_

Il faut taper « n »pour le partitionner, pour ne pas s'embêter on rentre les valeurs par défaut qui nous sont indiquées. Une fois le partitionnement fini, il ne faut pas oublier de taper « w », car cela sauvegarde les modifications et quitte automatiquement le mode configuration :

Command (m for help): n artition type primary (0 primary, 0 extended, 4 free)  $\mathsf{p}$ extended (container for logical partitions)  $\mathsf{R}$ Select (default p): p select (deradit p): p<br>Partition number (1–4, default 1): 1<br>First sector (2048–16777215, default 2048): 2048<br>Last sector, +sectors or +size{K,M,G,T,P} (2048–16777215, default 16777215): 167 77215 Created a new partition 1 of type 'Linux' and of size 8 GiB. Command (m for help)։ ա The partition table has been altered. Calling ioctl() to re–read partition table. Syncing disks.

Maintenant, quand on utilise la commande fdisk –l, on peut voir que le disque apparait bien et est bien partitionné :

root@samba:~# fdisk –l

Device Boot Start End Sectors Size Id Tupe 2048 16777215 16775168 /dev/sdb1 8G 83 Linux

Nous devons maintenant le formater, pour ce faire il suffit de taper la commande suivante :

root@samba:~# mkfs.ext4 /dev/sdb1\_

Il faut ensuite créer un fichier nommé Samba :

#### root@samba:~# mkdir /samba\_

Nous allons maintenant aller dans le fichier /etc/fstab pour ajouter une ligne qui va permettre de monter automatiquement le disque au démarrage de la machine.

⊫root@samba:~# nano /etc/fstab

# /etc/fstab: static file system information. Use 'blkid' to print the universally unique identifier for a<br>device; this may be used with UUID= as a more robust way to name devices l H that works even if disks are added and removed. See fstab(5). # <file system> <mount point> <type> <options> <dump>  $<$ pass $>$ / was on /dev/sda1 during installation UUID=199aeedc-e83d-4093-a154-ea2c68e4d900 errors=remoun\$  $ext{4}$ # /home was on /dev/sda6 during installation UUID=8ed872f7–afbe–4cc9–a408–12355dca5407 /home ext4 defaults # swap was on /dev/sda5 during installation UUID=2ded95b0-eea5-491e-ac8f-bccb26c95e04 none sillan  $S<sub>H</sub>$ /media/cdrom0 /dev/sr0 udf,iso9660 user,noauto  $\bullet$  $\Omega$ dev/sdb1 user\_xattr,acl,errors=remount-ro 0 1 /samba ext4

Puis il faut taper la commande suivante pour que les modifications soient prises en compte :

root@samba:~# mount –o remount,rw,acl,user\_xattr

Puis on reboot la machine :

#### root@samba:~# reboot\_

Ensuite, quand on utilise la commande dmesg | grep sdb, on peut voir qu'il est correctement formaté en ext4.

oot@samba:~# dmesg | grep sdb 971.065913] sd 1:0:0:0: [sdb] 16777216 512-byte logical blocks: (8.58 GB/8.00  $GIB$ ...<br>971.065969] sd 1:0:0:0: [sdb] Write Protect is off<br>971.065974] sd 1:0:0:0: [sdb] Mode Sense: 00 3a 00 00<br>971.066001] sd 1:0:0:0: [sdb] Write cache: enabled, read cache: enabled, does t support DPO or FUA 971.092079] sdb: sdb1 911.092442] sd 1:0:0:0: [sdb] Attached SCSI disk<br>971.092442] sd 1:0:0:0: [sdb] Attached SCSI disk<br>977.944213] EXT4–fs (sdb1): mounted filesystem with ordered data mode. Opts:<br>r\_xattr,acl,errors=remount–ro

Le protocole d'authentification par défaut de l'Active Directory étant Kerberos v5, il est important que les horloges soient à l'heure. Le serveur NTPD doit être installé. Il faut donc indiquer le serveur NTP source et le firewall du réseau devra autoriser les requêtes NTP vers l'extérieur.

Pour installer le service, il faut taper la commande suivante :

root@samba:~# apt–get install ntpdate

On choisit ensuite le serveur pour avoir l'heure :

∥root@samba:~# ntpdate fr.pool.ntp.org\_|

Puis on installe le service ntp :

root@samba:~# apt-get install ntp\_

On relance maintenant le serveur ntp :

root@samba:~# systemctl restart ntp\_

Maintenant que le serveur de temps est configuré, il faut vérifier qu'il est bien synchronisé :

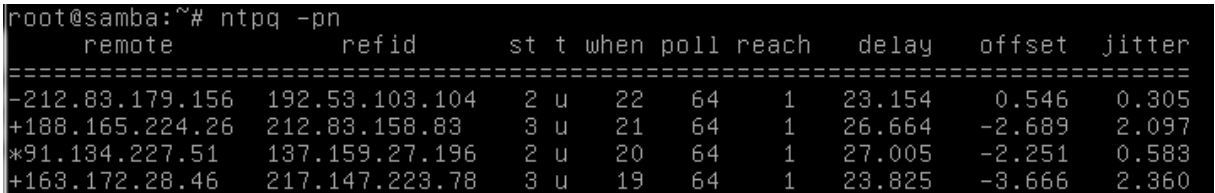

Il faut maintenant se rendre dans /root :

root@samba:~# cd /root

Nous allons maintenant télécharger un fichier tar.gz :

root@samba:~# wget --no–check–certificate https://download.samba.org/pub/samba/s  $amba-4.5.0.tar.\bar{g}z$ 

Une fois le téléchargement effectué, nous allons maintenant décompresser l'archive :

#### root@samba:~# tar -zxvf samba-4.5.0.tar.gz\_

On se rend maintenant dans le dossier que l'on vient d'extraire :

#### root@samba:~# cd samba-4.5.0/\_

Ensuite on utilise la commande suivante pour check les fichiers :

#### root@samba:~/samba–4.5.0# ./configure\_

Puis maintenant nous pouvons installer :

root@samba:~/samba–4.5.0# make && make install\_

L'installation est assez longue, il faut prendre son mal en patience.

install' finished successfully (1m52.683s)

Maintenant il faut ajouter le chemin vers les binaires Samba au PATH de notre shell :

oot@samba:~/samba–4.5.0# echo "export PATH=\$PATH:/usr/local/samba/bin/:/usr/loc al/samba/sbin/:" >> ~/.bashrc && source ~/.bashrc

Maintenant que tout est installé, nous pouvons passer à la création du domaine :

Par mesure de précaution, nous allons copier le fichier de conf que nous allons modifier. Il est présent dans /etc/krb5.conf

#### root@samba:/etc# cp krb5.conf krb5.conf.save\_

Les lignes que l'on doit modifier sont présentes ici :

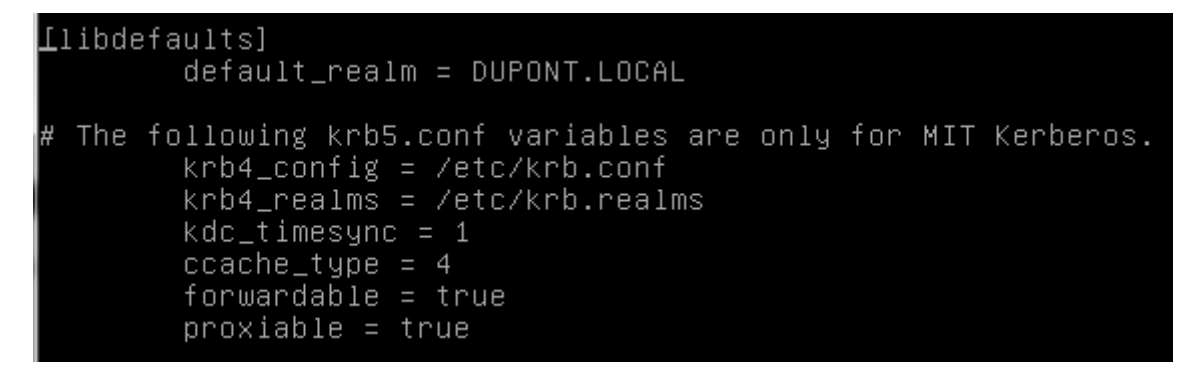

Il faut supprimer tout ce qui est contenu dans le fichier, puis ajouter uniquement ces lignes-là :

[libdefaults]  $dns\_lookup\_recallm = false$  $\textsf{dns\_lookup\_kdc} = \textsf{true}$ default\_realm = dupont.local\_

Maintenant il faut effacer le fichier smb.conf s'il a déjà été généré (il va être régénéré par la commande de provisionning samba-tool juste après) :

#### root@samba:/etc# rm -f /usr/local/samba/etc/smb.conf\_

Pour créer le domaine de samba4 en DC (Domain Controler) :

root@samba:/etc# samba-tool domain provision --use-rfc2307 --realm=dupont.local -domain dupont --adminpass Password1234 --server-role=dc --interactive

Ensuite on va devoir valider les entrées une par une :

DUPONT ANTHONY VERSION :1 DATE :17/10/16 SAMBA

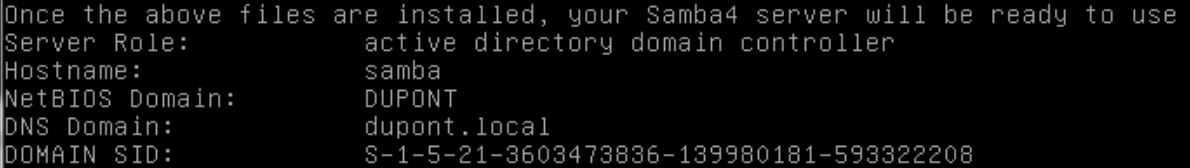

Si on veut modifier le mot de passe, il faut utiliser la commande samba-tool user setpassword administrator

Pour démarrer l'ensemble des processus, rien de plus simple, il suffit de lancer la commande samba. Pour l'arrêter, un killall samba suffit.

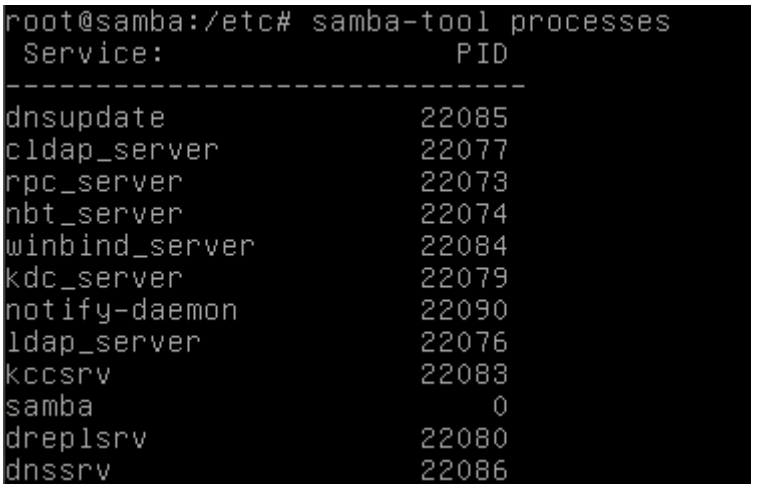

Pour connaitre l'ensemble des services démarrés par samba :

Pour tester que kerberos est bien configuré, il faut rentrer la commande suivante. Cependant attention, l'administrateur par défaut est administrator en anglais (on tape le mot de passe, si ça ne renvoie rien ou qu'il parle juste de l'expiration de mot de passe, c'est que ça marche) :

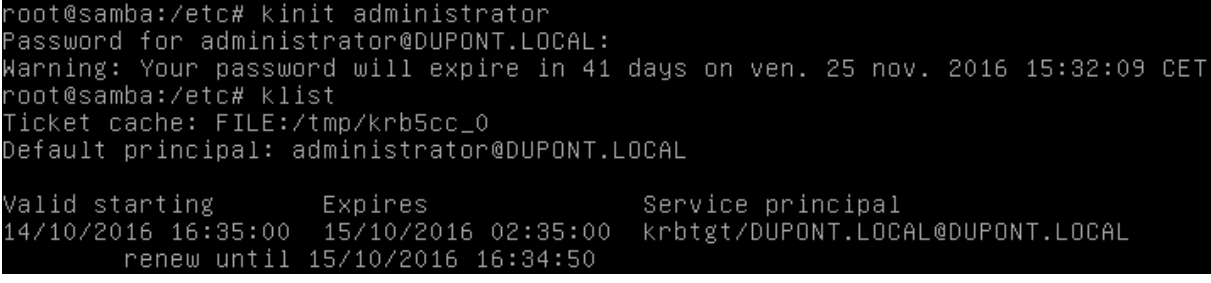

La commande klist permet de voir le ticket que l'on a reçu.

Pour vérifier que le DNS fonctionne, on peut effectuer plusieurs tests :

root@samba:/etc# dig @localhost google.fr

Default principal: administrator@DUPONT.LOCAL Valid starting Expires Service principal 14/10/2016 16:35:00 15/10/2016 02:35:00 krbtgt/DUPONT.LOCAL@DUPONT.LOCAL renew until 15/10/2016 16:34:50 root@samba:/etc# dig @localhost google.fr <<>> DiG 9.9.5–9+deb8u7–Debian <<>> @localhost google.fr ; (2 servers found) ;; global options: +cmd  $\ket{\cdot}$  Got answer: ;; OPT PSEUDOSECTION: ;<br>; EDNS: version: 0, flags:; udp: 4096<br>;; QUESTION SECTION: ;google.fr. IN  $\theta$ ;; Query time: 166 msec<br>;; SERVER: 127.0.0.1#53(127.0.0.1) ;; WHEN: Fri Oct 14 16:36:26 CEST 2016 ;; MSG SIZE rovd: 38

root@samba:/etc# dig @localhost samba.dupont.local

root@samba:/etc# dig –t SRV @localhost \_ldap.\_tcp.dupont.local

root@samba:/etc# dig –t SRV @localhost \_kerberos.\_samba.dupont.local

root@samba:/etc# smbclient -L localhost -U%

Pour tester l'authentification à un partage tel que netlogon en tant qu'administrateur :

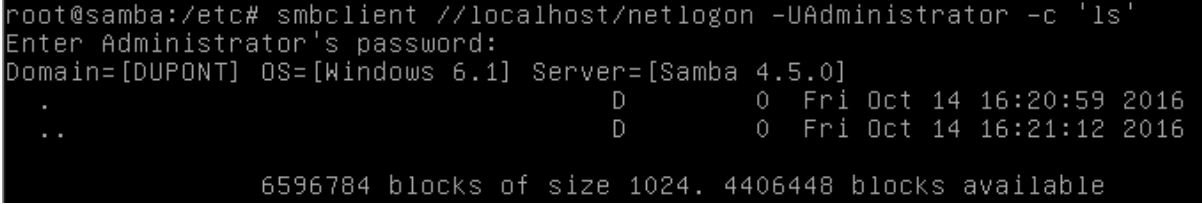

## <span id="page-9-0"></span>Intégrer un poste au domaine

Pour intégrer un poste Windows à un domaine AD, il faut obligatoirement une version professionnelle, les versions familiales n'étant pas prises en charge. Que ce soit en IP fixe ou en DHCP, le poste client devra parvenir à résoudre votre zone DNS. Enfin, et ceci est une contrainte inhérente au protocole Kerberos, il ne doit pas y avoir un décalage d'horloge de plus de cinq minutes entre le KDC et le client.

Avant tout chose, s'assurer que le client utilise le serveur Samba en tant que serveur DNS et que le nom de domaine DNS est bien dupont.local.

Pour faire rejoindre le client Windows au domaine dupont en utilisant un compte Administrator, on peut le faire graphiquement ou pas ligne de commande.

Nous allons le faire en graphique :

Il ne faut pas oublier de mettre une adresse IP sur la machine !

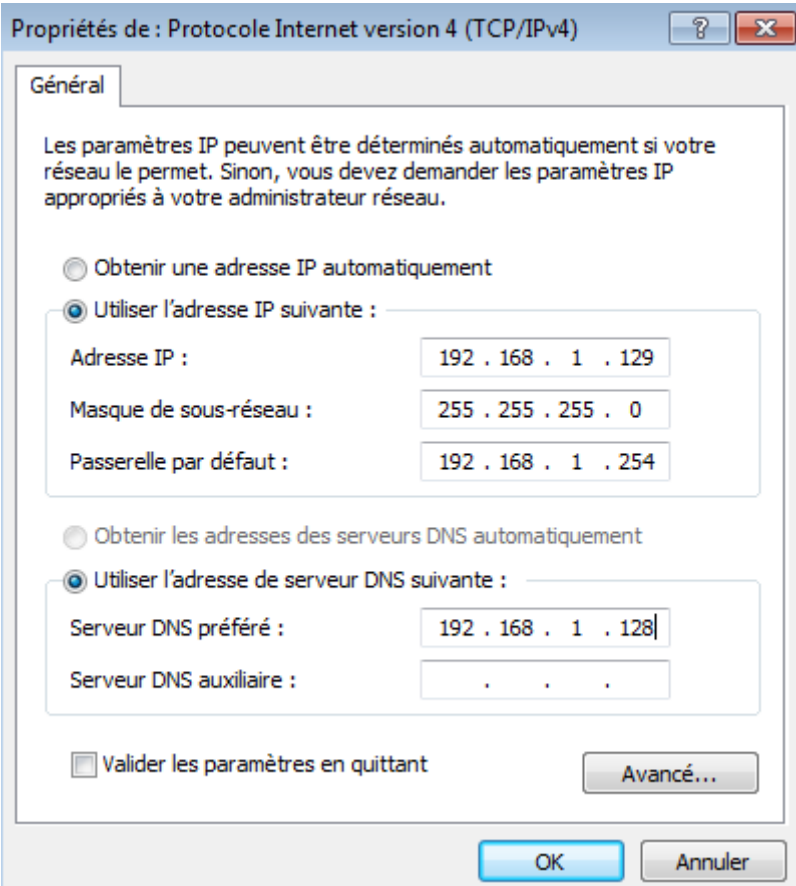

Il faut maintenant aller dans Démarrer, faire cliquer droit sur Ordinateur et aller dans Propriétés.

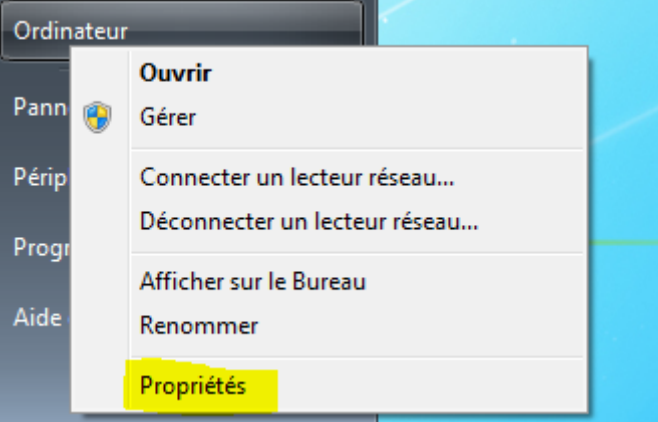

Cliquer sur Modifier les Paramètres, puis Modifier et enfin rentrer le nom du domaine.

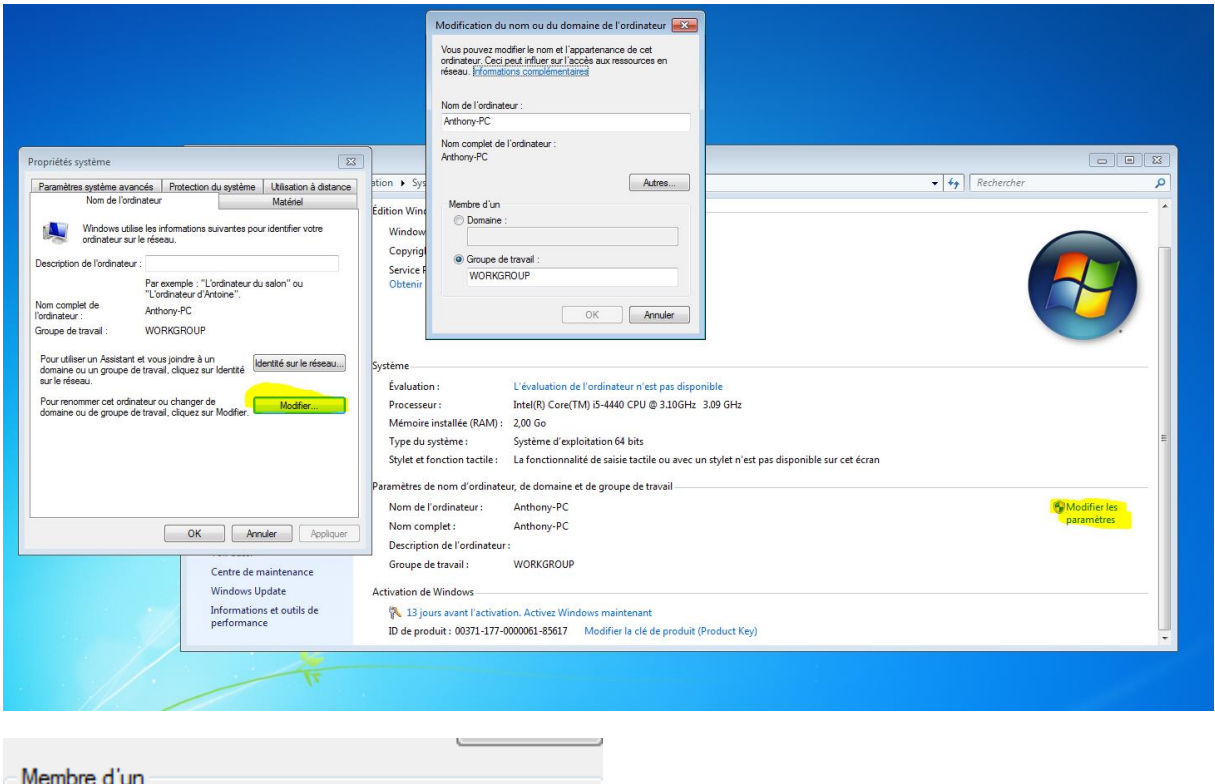

Conune de travail :

**O** Domaine: dupont.local

Une fois cela fait, nous devons nous connecter avec le compte Administrator.

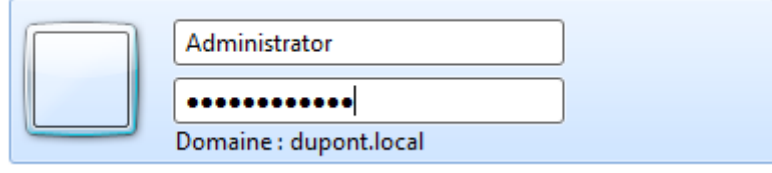

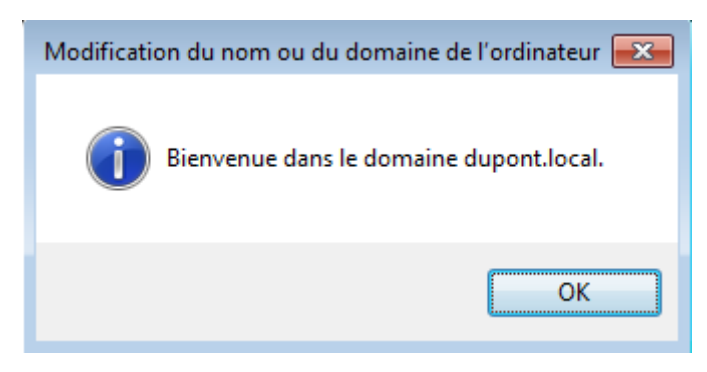

Connexion en compte administrateur du domaine :

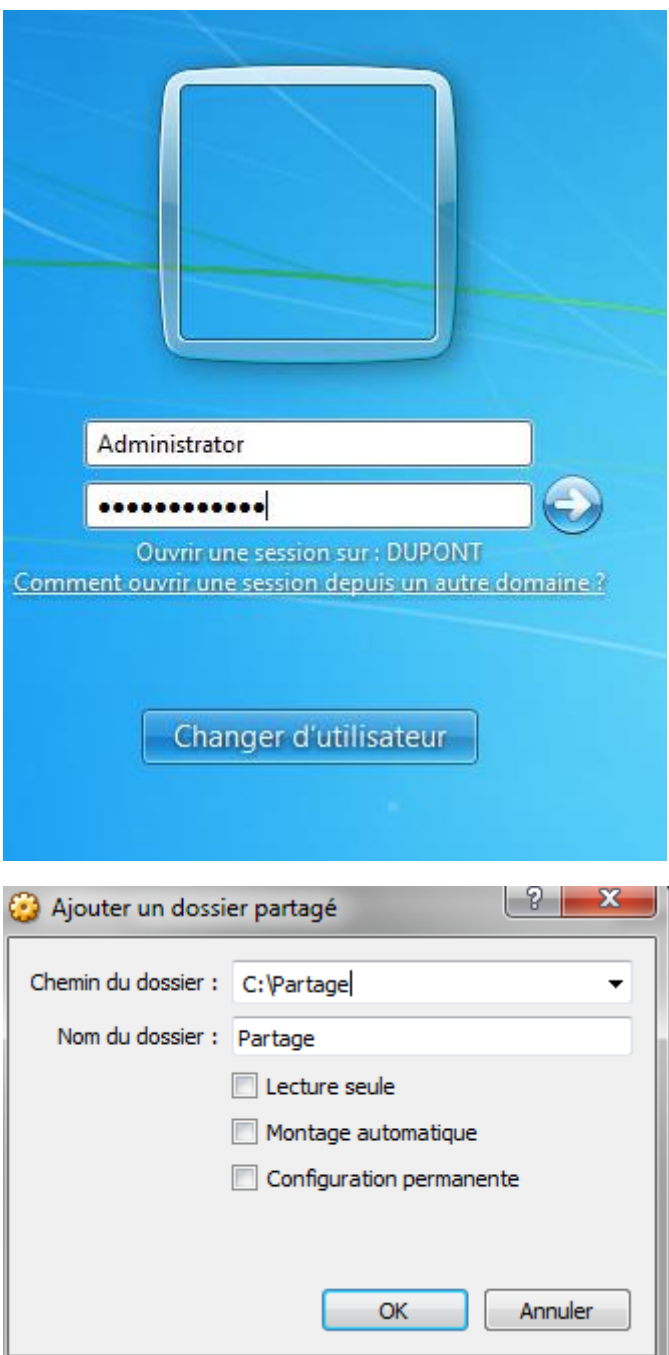

### À quel dossier réseau voulez-vous vous connecter ?

Spécifiez la lettre désignant le lecteur et le dossier auxquels vous souhaitez vous connecter :

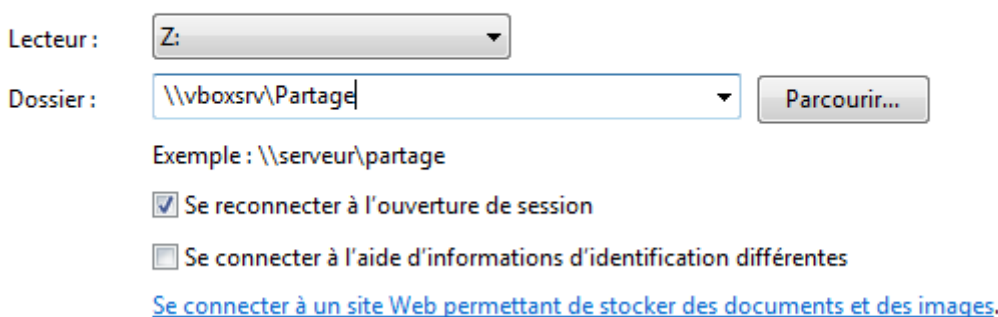

#### Installer le fichier que le professeur nous a donné.

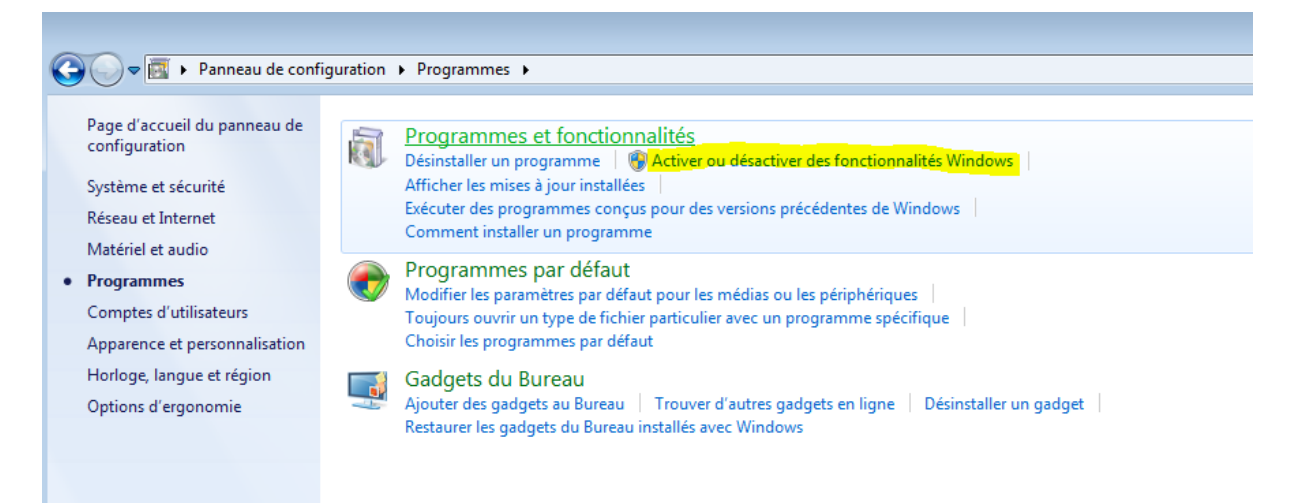

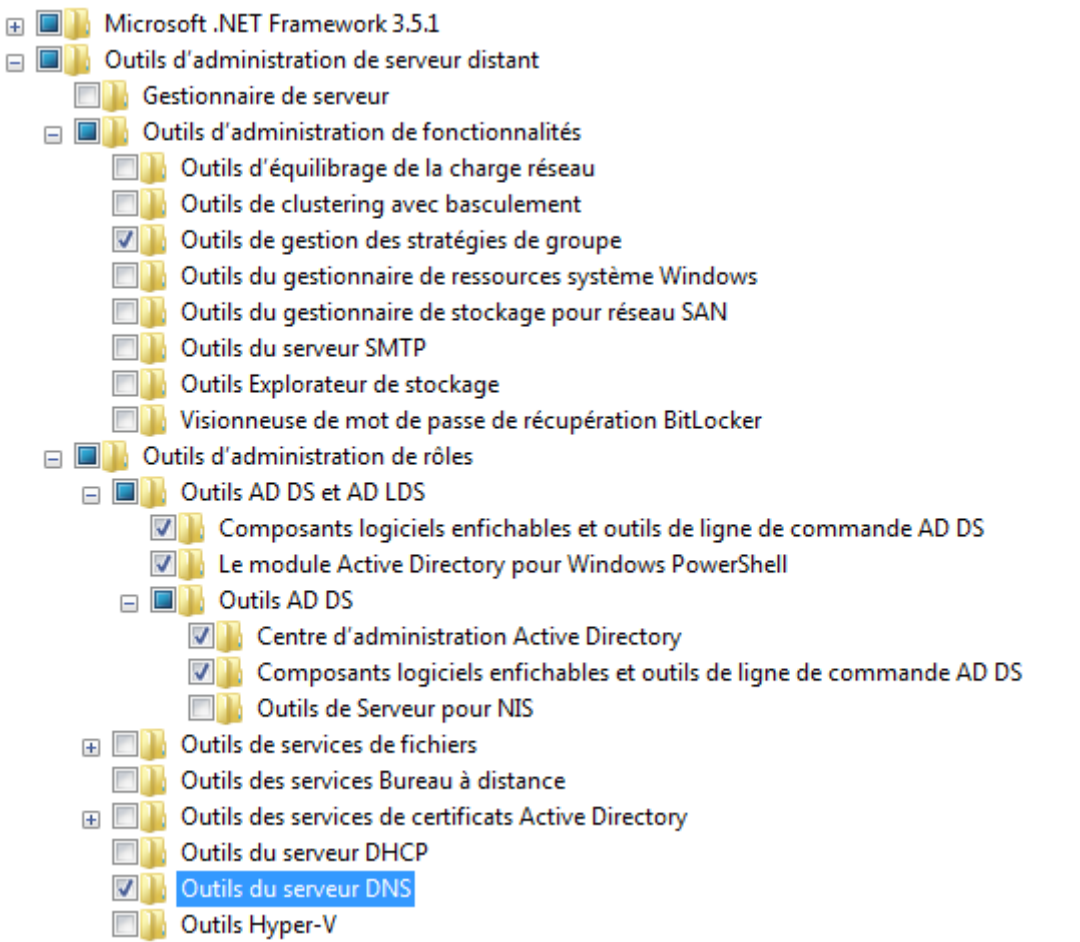

### <span id="page-13-0"></span>L'outil samba-tool

Samba 4 est entièrement administrable en ligne de commandes. La commande samba-tool permet de réaliser l'ensemble des tâches courantes d'administration d'un réseau Microsoft Windows. La syntaxe de la commande est très bien détaillée dans l'aide contextuelle. Les paramètres additionnels sont documentés en indiquant le paramètre –H à la sous-commande désirée sans indiquer le paramètre.

Pour accéder aux informations du domaine, il faut taper la commande suivante :

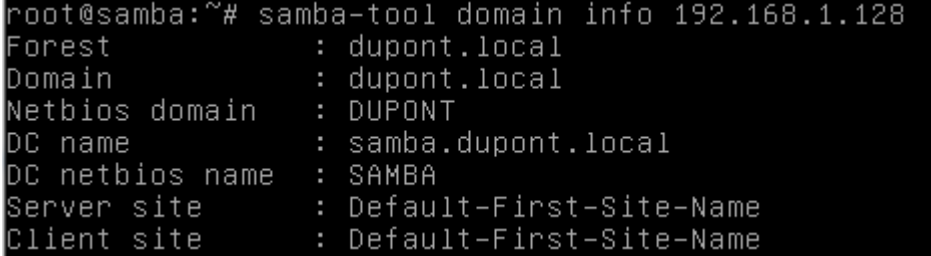

Pour accéder à la configuration qui est en place pour le mot de passe, il faut taper la commande suivante :

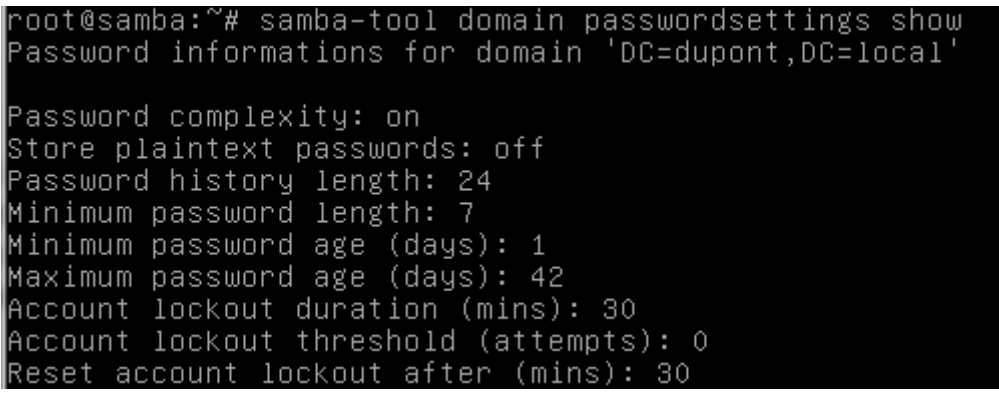

Exemple pour configurer la complexité :

Samba-tool domain passwordsettings set -–complexity=off samba-tool domain passwordsettings set -–history-length=0 samba-tool domain passwordsettings set -–min-pwd-age=0 samba-tool domain passwordsettings set –-max-pwd-age=0 samba-tool domain passwordsettings set -–min-pwd-length=6 samba-tool domain passwordsettings set -–min-pwd-length=7 -–max-pwd-age=365

root@samba:~# samba-tool fsmo show

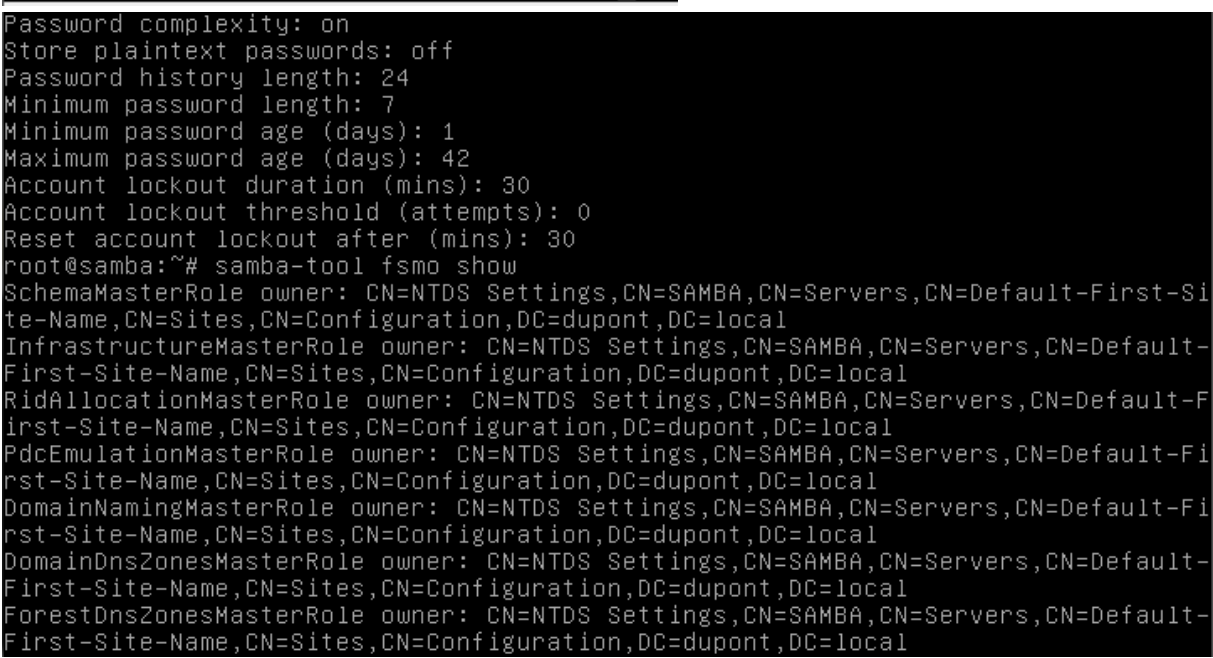

Maintenant, nous allons créer un utilisateur.

Pour créer un utilisateur :

root@samba:~# samba-tool user create bob New Password: Retype Password: User 'bob' created successfully

Le mot de passe que j'ai utilisé est Password1234

Pour connaitre le numéro UID et SID d'un utilisateur :

root@samba:~# wbinfo ––name–to–sid bob S-1-5-21-1372174652-917290271-2599076548-1104 SID\_USER (1)

Pour lister les utilisateurs :

oot@samba:~# samba–tool user list~ Administrator krbtgt Guest bob

Maintenant, nous allons créer un groupe.

Pour créer un groupe :

root@samba:~# samba–tool group add "rt2a Added group rt2a

Ajouter un utilisateur dans un groupe :

root@samba:~# samba–tool group addmembers "rt2a" bob Added members to group rt2a

Lister les membres d'un groupe :

root@samba:~# samba-tool group listmembers "rt2a bob

La commande suivante permet de créer un utilisateur, de lui rajouter des options pour le nom et le surnom, de dire qu'elle doit changer de mot de passe à la prochaine connexion, qu'elle fait partie de la companie « Xunil » et d'utiliser le script login.bat :

samba-tool user create s.fonfec -–given-name=Sophie –-surname=FONFEC –-must-change-atnext-login –-company="Xunil" –-script-path login.bat

### <span id="page-15-0"></span>La société exemple

Prenons l'exemple d'une structure simple où travaillent sept personnes. Chaque personne doit pouvoir accéder à son répertoire de connexion ainsi qu'à un répertoire appelé commun où tout le monde peut écrire.

Les profils de tous les utilisateurs sont itinérants et donc une copie est stockée sur le serveur. Il existe un partage par groupe. Le groupe direction a accès à tous les partages en lecture et écriture.

Les personnes du groupe comptabilite doivent avoir le droit d'ajouter/supprimer des logiciels sur les postes Windows, alors que le groupe secretariat a des droits réduits.

Sur les postes Windows, les partages seront accessibles par l'intermédiaire de lecteur réseau. Si l'utilisateur n'a pas accès au partage, alors le partage ne sera pas effectué.

H : Lecteur Personnel W : Partage Direction

- X : Partage Comptabilité
- Y : Partage Secretariat
- Z : Partage Commun

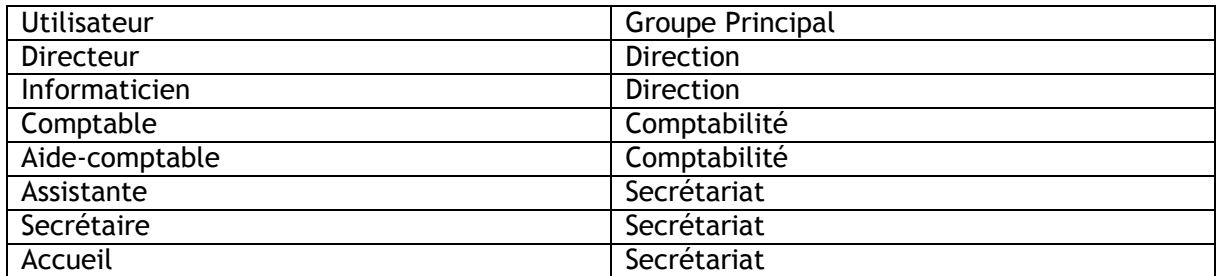

Pour ce faire nous allons ajouter les utilisateurs afin qu'ils soient présents dans l'AD

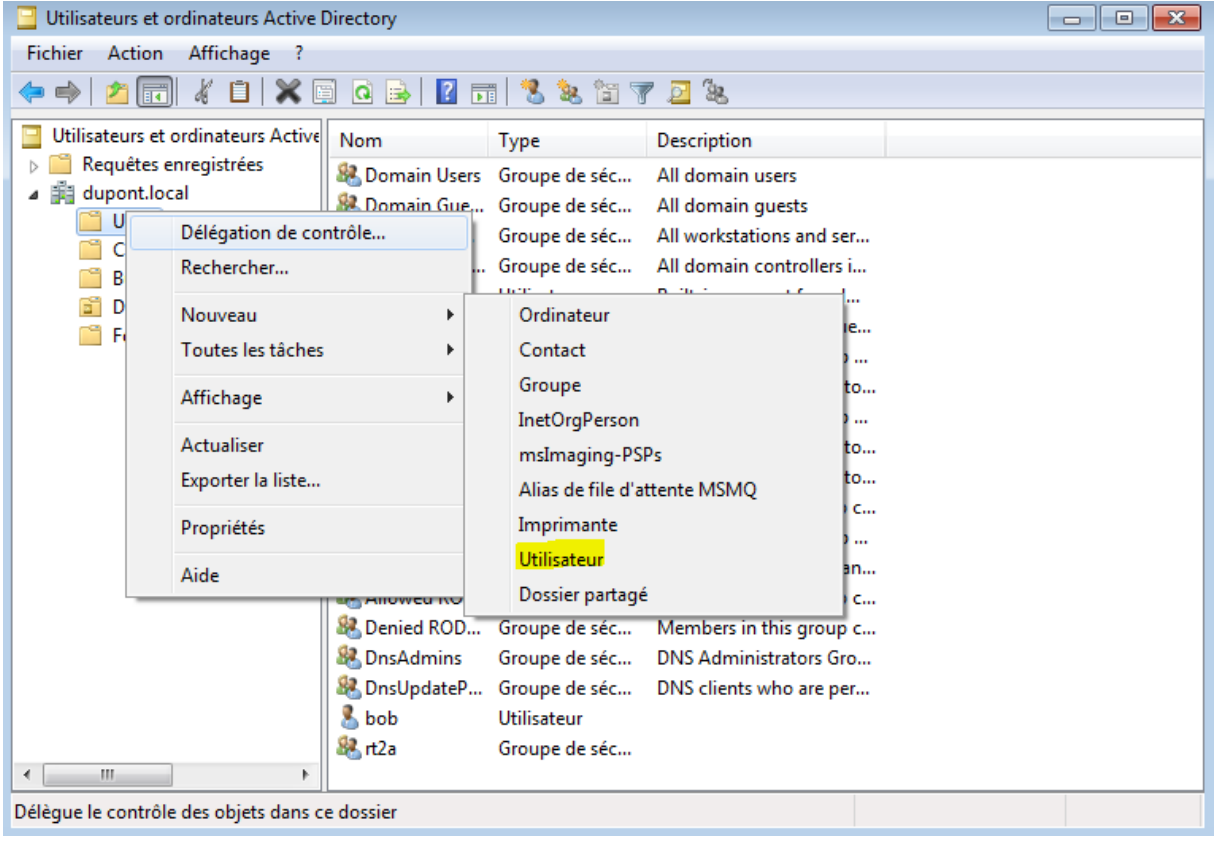

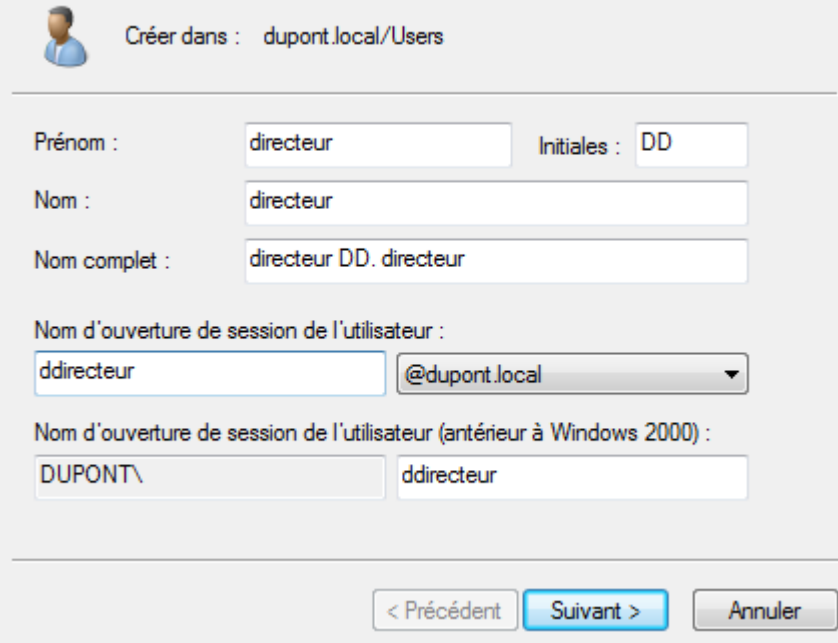

Il faut refaire la même chose le nombre de fois qu'il y'a d'utilisateurs

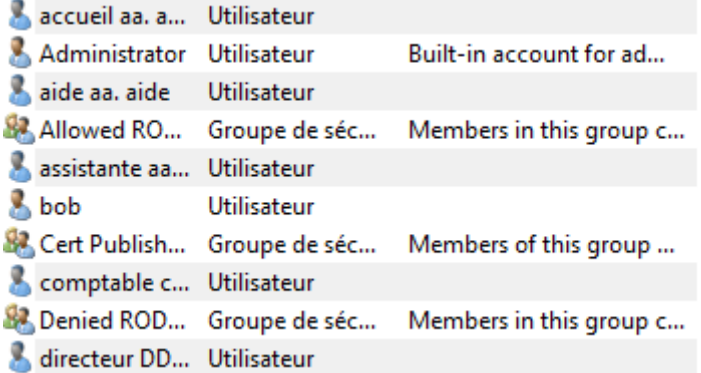

Il faut ensuite créer les groupes afin d'y ajouter les utilisateurs

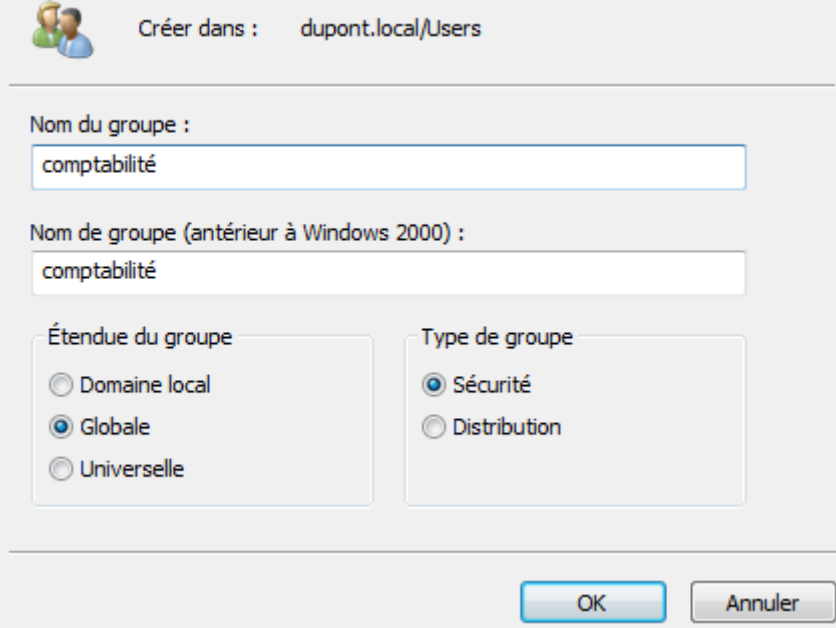

Une fois le groupe créé on y ajoute les membres

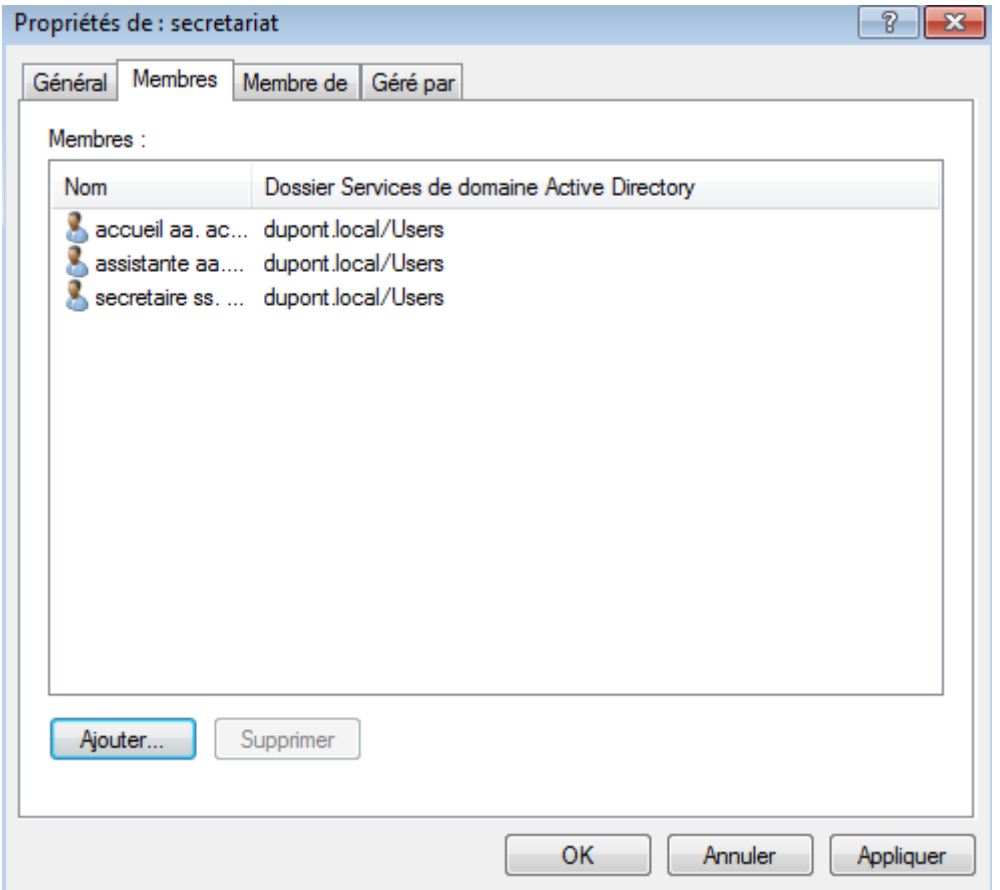

root@samba:/usr/local/samba/etc# nano smb.conf

```
[homes]
```

```
comment = Répertoire personnel
browseable = no
read only = novalid users = xS
```
[profils]

```
comment = Profils utilisateurs
path = /samba/profillsguest ak = nobrowseable = nowriteable = yes
```
root@samba:/usr/local/samba/etc# mkdir /samba/profils|

|root@samba:/usr/local/samba/etc# smbclient –L localhost –U%\_

root@samba:/samba# mkdir comptabilite\_|

root@samba:/samba# mkdir direction\_ |

root@samba:/samba# mkdir secretariat\_

root@samba:/samba# mkdir commun\_

root@samba:/samba# chmod 1777 profils/\_

```
root@samba:/samba# chmod 1777 commun_ |
```
 $|$ root@samba:/samba# chmod 770 comptabilite/ $\_$ 

[commun]

```
comment = Repertoire communpath = /samba/commun
guest ok = nobrowseable = nowriteable = yes
```
DUPONT ANTHONY VERSION :1 DATE :17/10/16 SAMBA

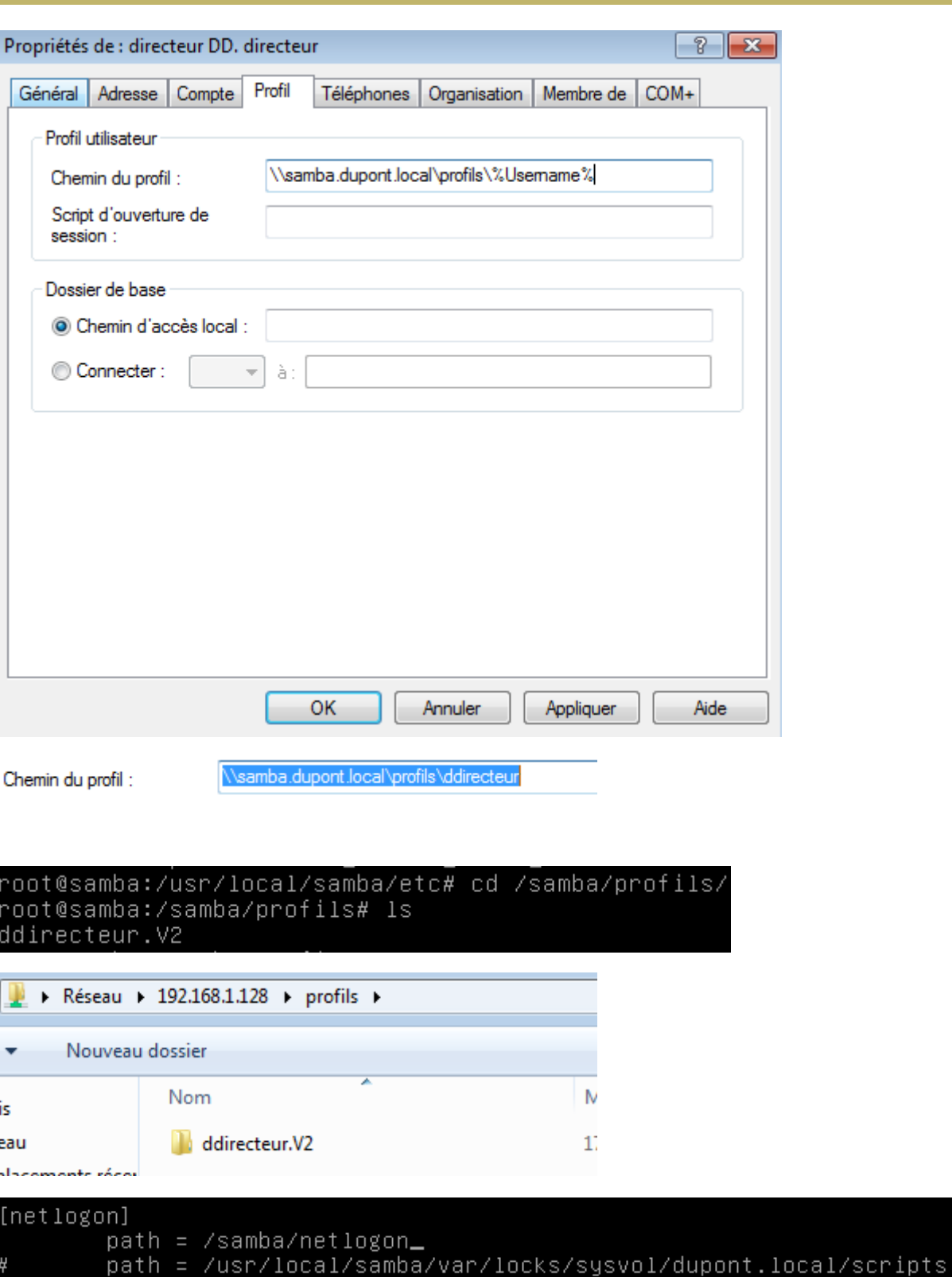

root@samba:/samba# mkdir netlogon\_

 $read only = No$ 

root@samba:/samba# chmod 755 netlogon/\_

root@samba:/samba/netlogon# nano direction.bat\_

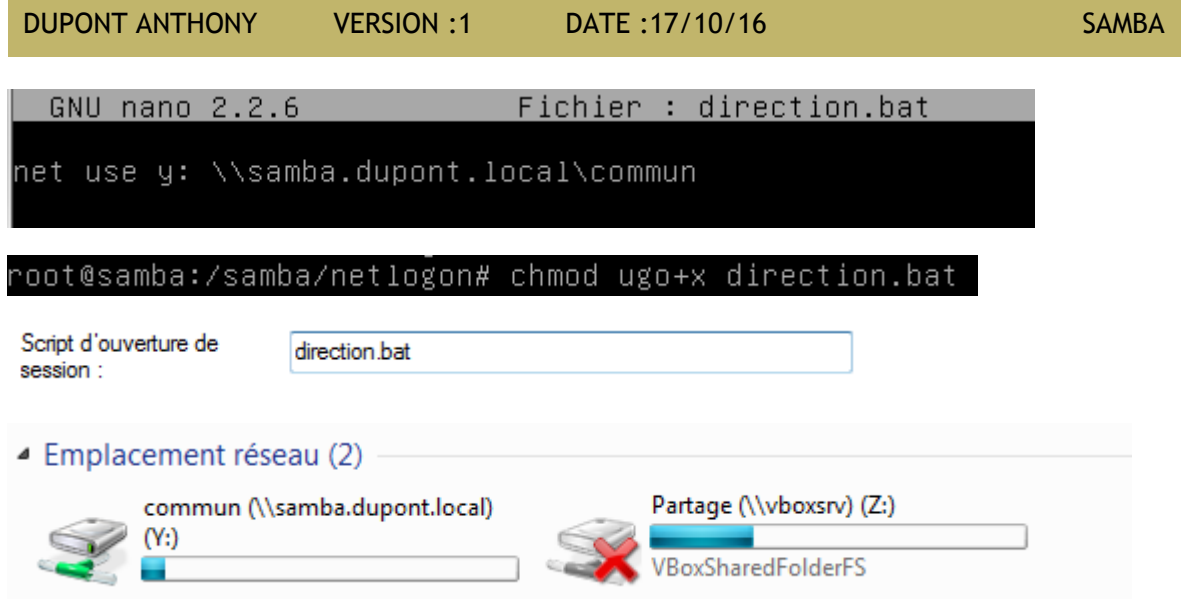

## <span id="page-21-0"></span>Sauvegarder Samba

La sauvegarde des données étant acquise (disque sdb) voyons comment sauvegarder la partie système. La mise en place d'un second contrôleur de domaine, permet déjà de sauvegarder l'Active Directory en tant que tel. En cas de crash du système ou de corruption de bases LDB de Samba 4, il est donc possible de remonter l'AD sur le serveur. Il reste néanmoins plus simple que dans certains cas de ne réaliser que la réaliser qu'une restauration de ce dont on a besoin. Dans les sources de Samba 4, dans le répertoire source4/scripting/bin/ est présent un script déjà réalisé nommé samba\_backup. Par défaut, le script de sauvegarde dans le répertoire /usr/local/backups et conserve un historique de 90 jours. Le script s'utilise de cette façon :